# **saml-metadata-mdui-elements**

#### **Jump to:**

[Updating user interface elements using Federation Manger](#page-0-0) | [About user interface elements](#page-0-1)

### <span id="page-0-0"></span>Updating user interface elements using Federation **Manger**

Log into the Federation Manager as a Site Administrator(SA).

Click on the entity you wish to update to bring up the View/Edit page.

On the left navigation, click "User Interface Elements" to bring up the User Interface Elements section. Click the edit button to enter the information as appropriate.

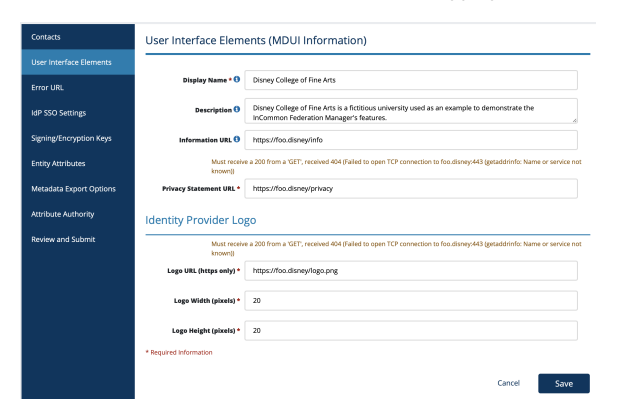

**Remember: your metadata is not published to the InCommon metadata until you submit it for publishing using the "Submit This Entity for Publishing" button in the Review and Submit section.** When you are ready to publish your metadata, don't forget to press that button.

## <span id="page-0-1"></span>About user interface elements

User interface elements in Federation metadata help applications construct rich, dynamic, and helpful user interfaces. These elements are defined in the [SAML V2.0 Metadata Extensions for Login and](https://docs.oasis-open.org/security/saml/Post2.0/sstc-saml-metadata-ui/v1.0/os/sstc-saml-metadata-ui-v1.0-os.html)  [Discovery User Interface Version 1.0,](https://docs.oasis-open.org/security/saml/Post2.0/sstc-saml-metadata-ui/v1.0/os/sstc-saml-metadata-ui-v1.0-os.html) also commonly referred to as MDUI elements.

MDUI information promotes consistent display of helpful information during cross-domain (federated) single sign-on. a Service Provider (SP) uses an Identity Provider's (IdP) MDUI information to construct context aware discovery and/or error handling pages. An IdP displays an SP's MDUI information on the SSO login page to inform the user of the services they are about to access.

REFEDS's [Simple Steps for Successful Federated Login](https://discovery.refeds.org/guide/) guide provides a good general overview on how to use MDUI information to better user experience.

Incommon Federation supports the following MDUI elements:

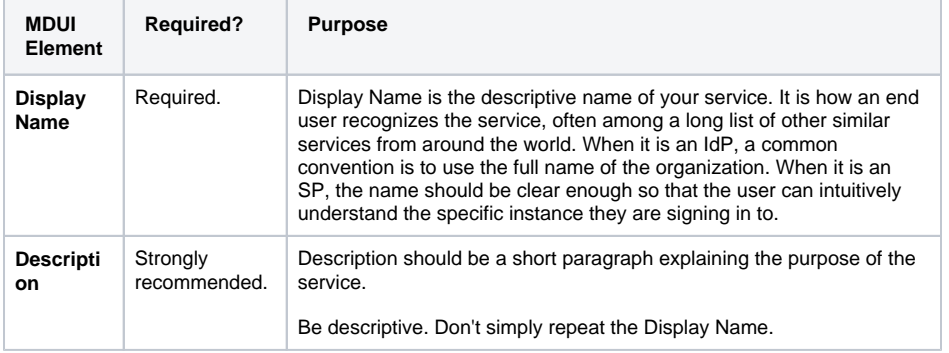

#### Working with SAML metadata

- [Manage metadata export options](https://spaces.at.internet2.edu/display/federation/saml-metadata-export-options)
- [Requested Attributes](https://spaces.at.internet2.edu/display/federation/saml-metadata-requested-attributes)
- [Qualifications and Capabilities](https://spaces.at.internet2.edu/display/federation/metadata-qualifications-and-capabilities)  [\(Entity Attributes, etc.\)](https://spaces.at.internet2.edu/display/federation/metadata-qualifications-and-capabilities)
- [Entity ID](https://spaces.at.internet2.edu/display/federation/saml-metadata-entityid)
- [Scope](https://spaces.at.internet2.edu/display/federation/saml-metadata-scope)
- IdP SSO Settings [\(IDPSSODescriptor\)](https://spaces.at.internet2.edu/display/federation/saml-metadata-idp-sso-settings)
- [Contacts information](https://spaces.at.internet2.edu/display/federation/saml-metadata-contacts)
- SP SSO Settings [\(SPSSODescriptor\)](https://spaces.at.internet2.edu/display/federation/saml-metadata-sp-sso-settings)
- [SAML Representation of](https://spaces.at.internet2.edu/display/federation/metadata-saml)  [InCommon Metadata](https://spaces.at.internet2.edu/display/federation/metadata-saml)
- [Signaling Encryption Method](https://spaces.at.internet2.edu/display/federation/signaling-sp-encryption-method-support)  [Support for a Service Provider](https://spaces.at.internet2.edu/display/federation/signaling-sp-encryption-method-support)

### Related content

- Reset your Federation Manager [user password](https://spaces.at.internet2.edu/display/federation/Reset+your+Federation+Manager+password)
- [Add an identity provider](https://spaces.at.internet2.edu/display/federation/federation-manager-add-idp)
- $\bullet$ [Understanding the Endpoint](https://spaces.at.internet2.edu/display/federation/federation-manager-endpoint-encryption-score)  [Encryption Score](https://spaces.at.internet2.edu/display/federation/federation-manager-endpoint-encryption-score)
- [Review and submit metadata](https://spaces.at.internet2.edu/display/federation/federation-manager-review-and-submit)
- [Add a service provider](https://spaces.at.internet2.edu/display/federation/federation-manager-add-sp)
- [Requirements to use Federation](https://spaces.at.internet2.edu/display/federation/federation-manager-requirements)  **[Manager](https://spaces.at.internet2.edu/display/federation/federation-manager-requirements)**
- [What's New in Federation Manager](https://spaces.at.internet2.edu/display/federation/whats-new-in-federation-manager)
- [Understanding entity status in](https://spaces.at.internet2.edu/display/federation/understanding-entity-status-in-federation-manager)  [Federation Manager](https://spaces.at.internet2.edu/display/federation/understanding-entity-status-in-federation-manager)
- [Prepare for Delegated](https://spaces.at.internet2.edu/display/federation/Prepare+for+Delegated+Administration+assignment)  [Administration assignment](https://spaces.at.internet2.edu/display/federation/Prepare+for+Delegated+Administration+assignment)
- [Delegate metadata management](https://spaces.at.internet2.edu/display/federation/Delegate+metadata+management+to+a+Delegated+Administrator)  [to a Delegated Administrator](https://spaces.at.internet2.edu/display/federation/Delegate+metadata+management+to+a+Delegated+Administrator)

### Get help

Can't find what you are looking for?

[help Ask the community](https://spaces.at.internet2.edu/display/federation/ask-the-community) 

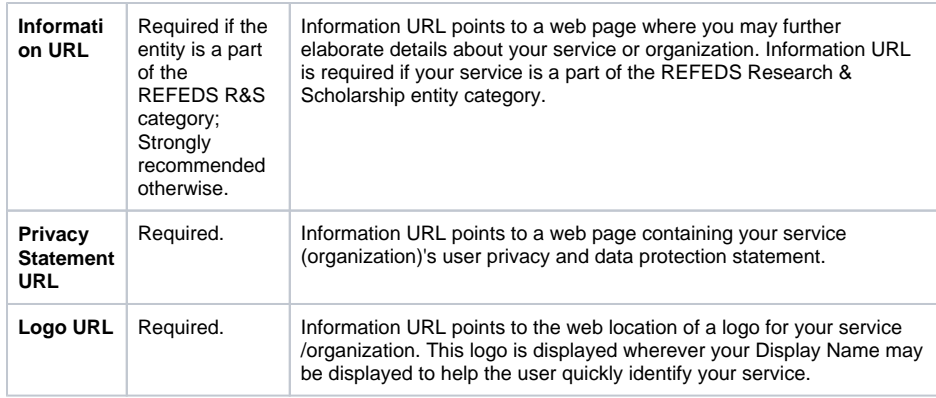

See [mdui:UIInfo \(User Interface Elements\) Syntax](https://spaces.at.internet2.edu/display/federation/saml-mdui-uiinfo) for the XML syntax used to represent user interface elements in SAML metadata.